### HP Mini Remote Control (Select Models Only) User Guide

© Copyright 2008 Hewlett-Packard Development Company, L.P.

Windows and Windows Vista are U.S. registered trademarks of Microsoft Corporation.

The information contained herein is subject to change without notice. The only warranties for HP products and services are set forth in the express warranty statements accompanying such products and services. Nothing herein should be construed as constituting an additional warranty. HP shall not be liable for technical or editorial errors or omissions contained herein.

First Edition: September 2008

Document Part Number: 492640-001

## **Table of contents**

#### **[1 Component functions](#page-4-0)**

- **[2 Button quick reference](#page-5-0)**
- **[3 Inserting or replacing the battery](#page-8-0)**

#### **[4 Troubleshooting](#page-10-0)**

**[Index ................................................................................................................................................................](#page-11-0)..... 8**

### <span id="page-4-0"></span>**1 Component functions**

**NOTE:** Your computer may include an updated remote control that functions differently than described in this guide. For the latest user guide for your remote control, go to the product support page for your computer at [http://www.hp.com/support/.](http://www.hp.com/support/)

The infrared lens on the remote control links the remote control to the computer. The link requires a lineof-sight path between the infrared lens on the remote control and the infrared lens on the computer.

Things to remember:

The remote control operates within the Windows® operating system, within HP MediaSmart (select computer models only) and within QuickPlay (select computer models only). Button functions may vary, depending on the active program.

**NOTE:** For information on using MediaSmart, select **Start > Help and Support**.

- Some remote control buttons perform the same functions as computer buttons. For example, the power button on the remote control and the power button on the computer have the same functions and can be used interchangeably.
- Some remote control buttons perform the same functions as computer hotkeys. Refer to the computer user guides for information on supported hotkeys.

To access the user guides, select **Start > Help and Support > User Guides**.

Other remote control buttons provide functions that are not duplicated by computer buttons or preset key combinations.

# <span id="page-5-0"></span>**2 Button quick reference**

This section provides information on the button functions of the remote control.

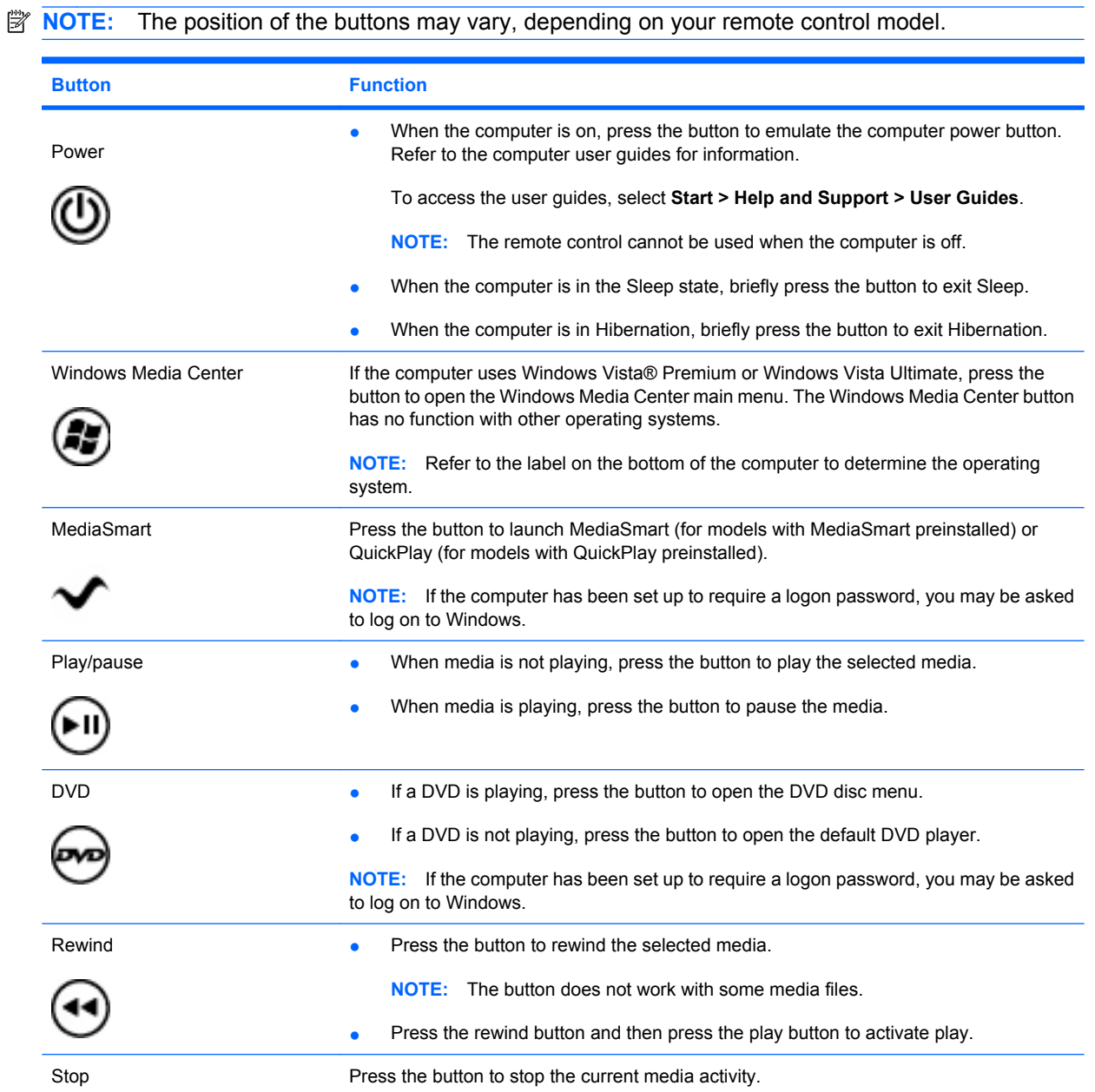

<span id="page-6-0"></span>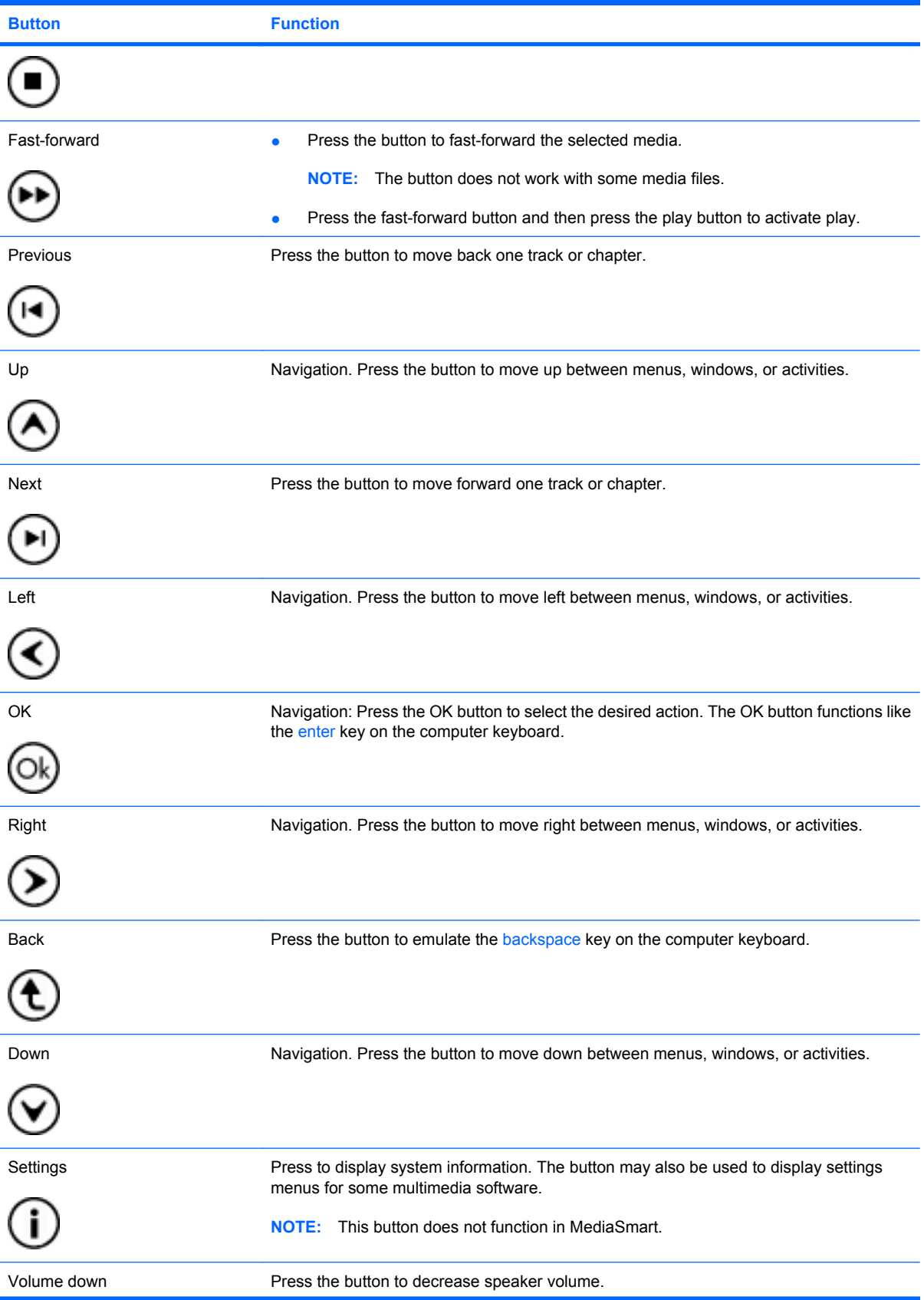

<span id="page-7-0"></span>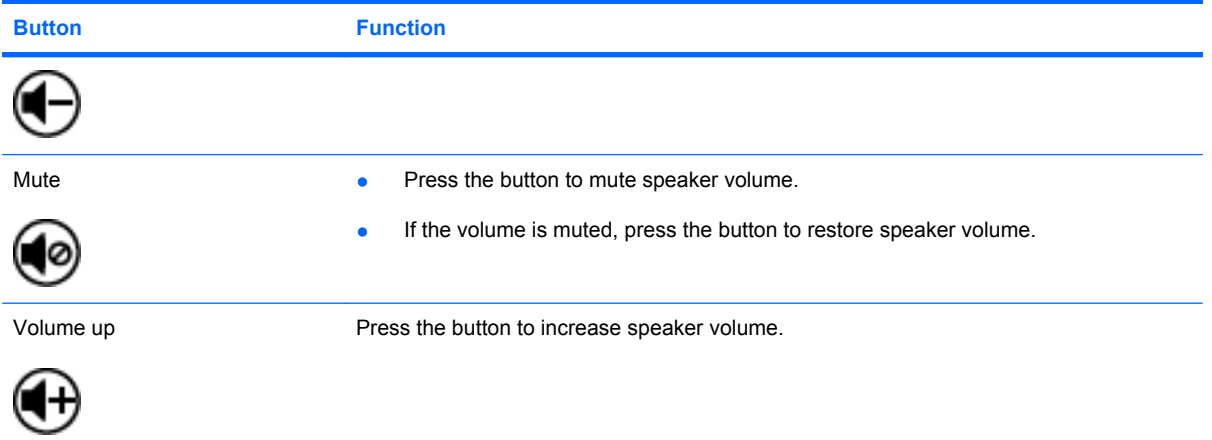

## <span id="page-8-0"></span>**3 Inserting or replacing the battery**

A **WARNING!** To reduce potential safety issues, use only the battery provided with the remote control, a replacement battery provided by HP, or a compatible battery purchased from HP.

Dispose of used batteries according to the instructions in the *Regulatory, Safety and Environmental Notices* located in Help and Support. To access Help and Support, select **Start > Help and Support > User Guides**.

To insert or replace the battery in the remote control, follow these instructions:

**1.** On the back of the remote control, lift the battery compartment cover **(1)** and remove it **(2)**.

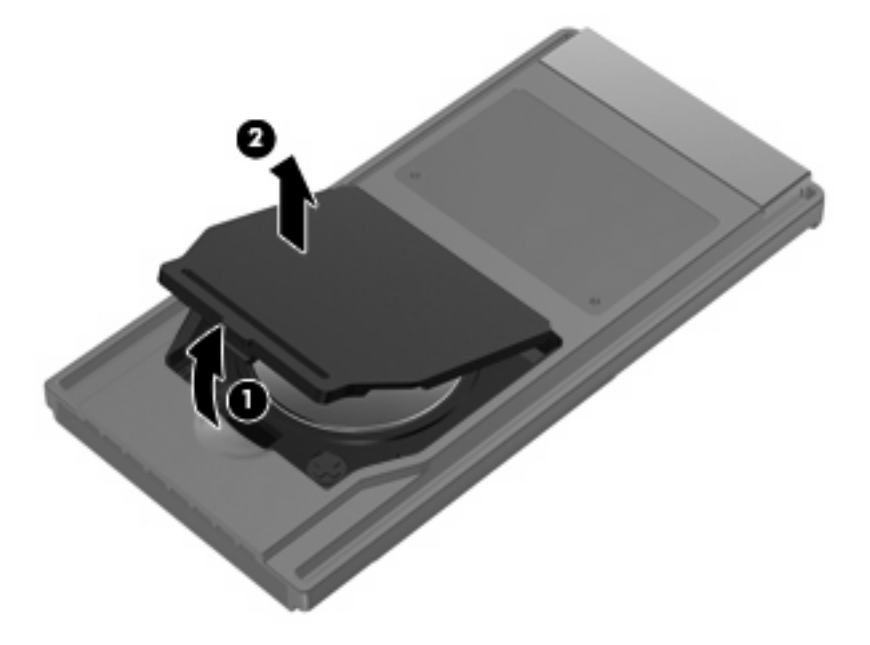

**2.** With the positive side of the battery facing up, insert the battery into the compartment **(1)**.

**3.** Align the battery compartment cover **(2)** with the battery compartment and press down to close the cover **(3)**.

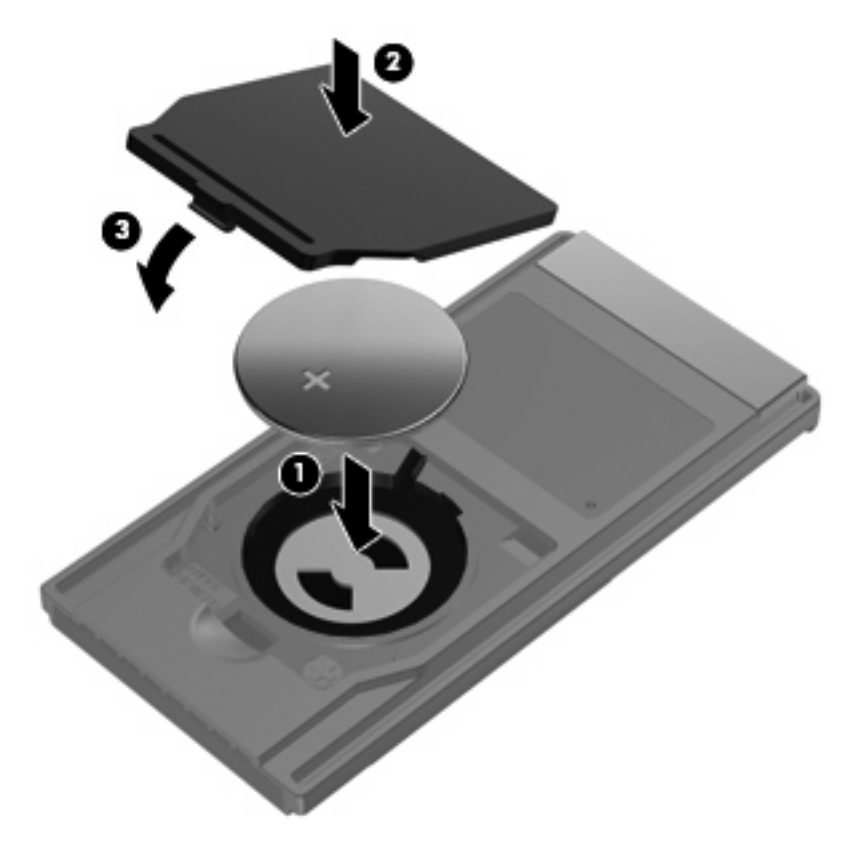

## <span id="page-10-0"></span>**4 Troubleshooting**

Try the following solutions if your remote control does not function properly:

- Be sure that you have a clear line of sight from the remote control to the IR port on the computer or expansion product.
- Be sure that you are within range of the IR port on the computer or expansion product.
- Be sure that the battery is properly installed and has a charge. Replace the battery if necessary.
- Be sure that you are using the remote control with a supported computer or expansion product.

### <span id="page-11-0"></span>**Index**

#### **B**

back button [3](#page-6-0) battery, inserting [5](#page-8-0) buttons back [3](#page-6-0) down [3](#page-6-0) DVD [2](#page-5-0) fast-forward [3](#page-6-0) left [3](#page-6-0) media [2](#page-5-0) mute [4](#page-7-0) next [3](#page-6-0) Ok [3](#page-6-0) play/pause [2](#page-5-0) power [2](#page-5-0) previous [3](#page-6-0) quick reference [2](#page-5-0) rewind [2](#page-5-0) right [3](#page-6-0) settings [3](#page-6-0) stop [2](#page-5-0) up [3](#page-6-0) volume down [3](#page-6-0) volume up [4](#page-7-0) Windows Media Center [2](#page-5-0)

#### **D**

down button [3](#page-6-0) DVD button [2](#page-5-0)

#### **F**

fast-forward button [3](#page-6-0)

#### **I**

infrared lens [1](#page-4-0) inserting battery [5](#page-8-0)

#### **L**

left button [3](#page-6-0)

#### **M**

media button [2](#page-5-0) MediaSmart [1](#page-4-0) mute button [4](#page-7-0)

#### **N**

next button [3](#page-6-0)

#### **O**

Ok button [3](#page-6-0)

#### **P**

play/pause button [2](#page-5-0) power button [2](#page-5-0) previous button [3](#page-6-0)

#### **R**

rewind button [2](#page-5-0) right button [3](#page-6-0)

#### **S**

settings button [3](#page-6-0) stop button [2](#page-5-0)

**T** troubleshooting [7](#page-10-0)

#### **U**

up button [3](#page-6-0)

#### **V**

volume down button [3](#page-6-0) volume up button [4](#page-7-0)

#### **W**

Windows Media Center button [2](#page-5-0)